$c<sub>0</sub>$ 

## **Importer en tegning – fra Design@Web til Winner Design**

Tegninger der er oprettet i Desig@web kan importeres i Winner Design. For at kunne importere disse tegninger skal du have følgende:

- 1. Winner Design installeret lokalt på din computer.
- 2. En Showcase 360 cloud konto
- 3. Dit Showcase 360 cloud login konfigureres så til din Winner Design licens.

Punkt 2 og 3 kan kontrolleres med din Compusoft salgs-kontaktperson.

## **Tegn i Design@Web**

Klik på Køkken tegneprogram linket fra Compusoft. Du vil nu blive sendt til onlinetegneprogrammet. For at kunne importere din tegning i Winner Design, skal du logge ind. Ikonerne Login og Gem findes øverst til højre på skærmen.

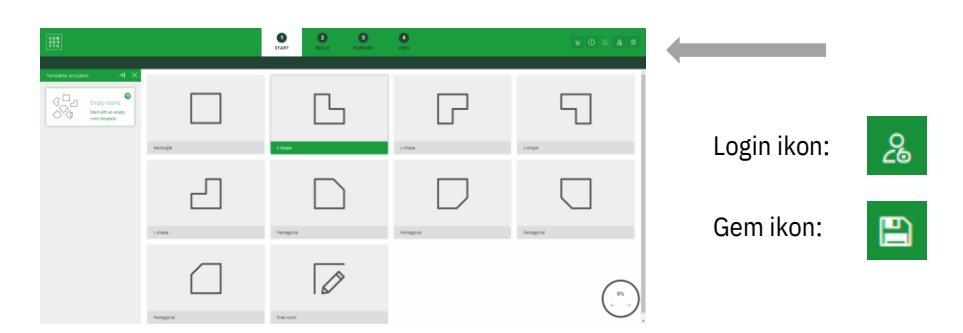

- 1. Klik på **Login** og indtast dine oplysninger.
- 2. Tegn dit rum

Du kan her vælge at gå til trin 3 for at gemme eller gå direkte til trin 4

3. Klik på **Gem** for at gemme din tegning. Du vil få tilsendt en pdf-fil med din tegning på email.

Når din tegning er på "Visa", får du mulighed for at Afslutte din tegning.

4. Klik på Afslut din tegning.

Tegningen gemmes og deles med den Showcase 360 cloud konto, som du er registreret på. Du vil også modtage en e-mail med tegningen som en PDF.

## **Importer i Winner Design**

Nu, hvor du har gemt din tegning i din registrerede Showcase 360 cloud, kan du nu importere den i Winner Design. Åbn Winner Design.

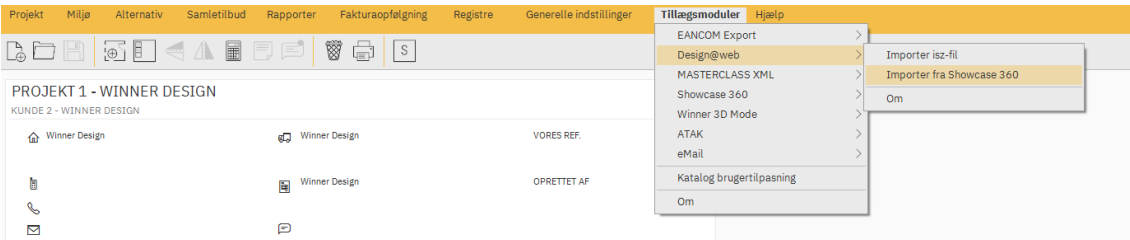

Der er 2 forskellige måder at få adgang til Showcase 360.

- 1. I menulinjen, gå til **Tillægsmoduler > Design@Web > Import fra CS-Cloud / Showcase 360**.
- 2. Du bliver informeret når nye tegninger er tilgængelige via Mail-ikonet i værktøjslinjen i øverste højre hjørne. Klik på ikonet for at gå direkte til tilgængelige tegninger.

Ved at bruge en af disse funktioner, er den næste side du ser "Showcase 360". Din nye tegning findes i fanen "Tegninger". Klik på din nye tegning for at åbne den.

Klik på Importer till nuværende projekt eller Importer til nyt projekt. Ikonerne er øverst til højre i plantegningen. Dette vil oprette et nyt alternative med detaljerne fra Design@Web.

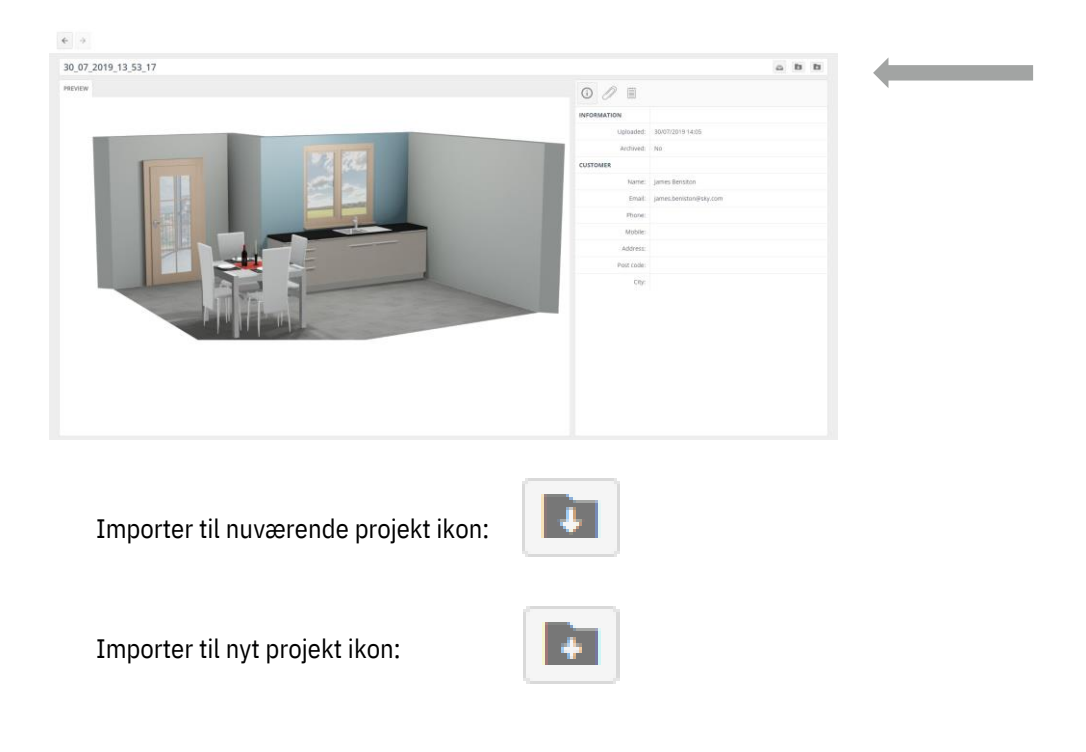